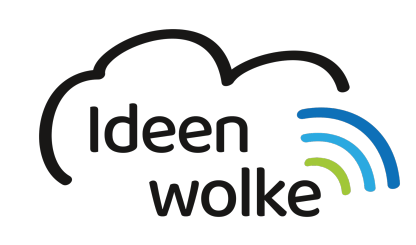

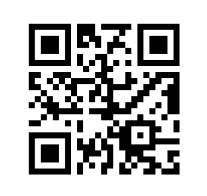

zum Ideenwolken-Blog

# **Erklärvideos mit Cursor erstellen**

Beim iPad man die Möglichkeit [Bildschirmaufnahmen \(sogenannte Screencasts\)](https://lerntheke.ideenwolke.net/doku.php?id=wiki:selbstlern:grundlagen:ipados:bildschirmvideos) zu erstellen. Man kann hier das gezeigt zwar mündlich kommentieren, hat aber keinen Pfeil oder Cursor mit dem man auf Dinge zeigen könnte. Seit iPadOS kann man das [iPad mit einer Maus \(Bluetooth, Funk\) steuern.](https://lerntheke.ideenwolke.net/doku.php?id=wiki:selbstlern:grundlagen:ipados:maussteuerung) Der eingeblendete Cursor kann in Größe und Farbe angepasst werden und eigent sich sehr gut, um in einer Bildschirmaufnahme auf etwas zu zeigen.

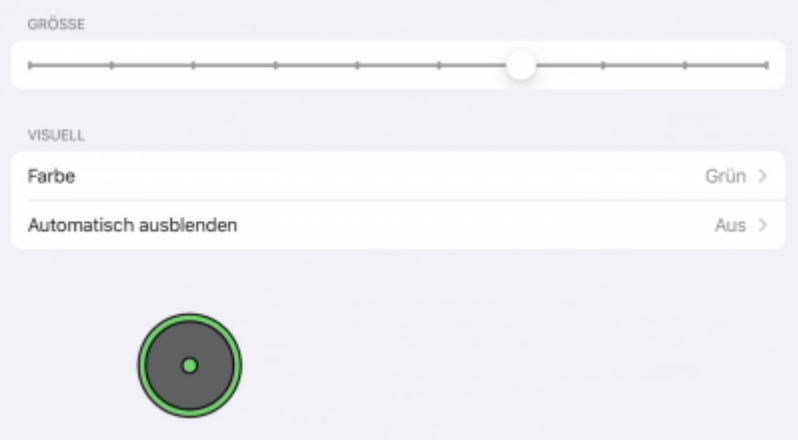

# **1. Grundlagen kennenlernen**

Lernen Sie, wie man einfache Erklärvideos mit Cursor erstellt, indem Sie den QR Code scannen oder auf die Grafik klicken (Weiterleitung zu YouTube).

Under construction…Tutorial folgt zeitnah!!

(Stand: Oktober 2019)

# **2. Selbst ausprobieren**

Erstellen Sie ein eigenes Erklärvideo und verwenden Sie hierfür den Cursor:

- Verbinden Sie die Maus mit dem iPad.
- Blenden Sie die virtuelle Home Taste aus (Einstellungen>Bedienungshilfen>Tippen>AssistiveTouch aktivieren>Menü immer einblenden deaktivieren).
- Passen Sie den Cursor nach Belieben an (Farbe, Größe …)
- Erstellen Sie mithilfe der Funktion [Bildschirmaufnahme](https://lerntheke.ideenwolke.net/doku.php?id=wiki:selbstlern:grundlagen:ipados:bildschirmvideos) ein kurzes Erklärvideo, in dem Sie eine App oder eine Funktion des iPads darstellen.
- Teilen Sie das erstellte Erklärvideo (z.B. via AirDrop, Cloudspeicher …).

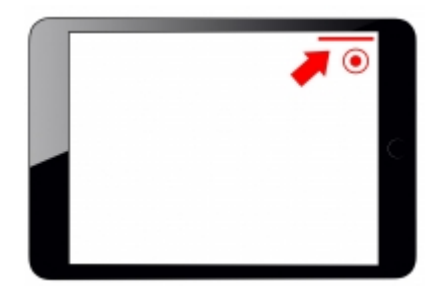

#### **Tipps**:

Wenn Sie die Bildschirmaufnahme bearbeiten möchten, können Sie dies [direkt in der Fotos-App](https://lerntheke.ideenwolke.net/doku.php?id=wiki:selbstlern:grundlagen:ipados:videosbearbeiten) tun.

## **3. Für Interessierte**

- YouTube Kanal Apple Support:<https://bit.ly/2BkFgdw>
- YouTube Kanal Ideenwolke:<https://bit.ly/32fwN9f>

### **4. Lizenz**

#### **Autoren: Tilo Bödigheimer & Philipp Staubitz**

Unsere Materialien sind unter eine CC-BY-SA 4.0 lizensiert. Du kannst sie konstenlos verwenden, teilen und bearbeiten. Bedingungen sind, dass du die Autoren genannt werden und du die Materialien unter den gleichen Bedingungen weitergibst [\(Lizenz einfach erklärt\)](https://ideenwolke.net/autoren/).

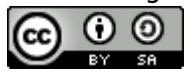

From: <https://lerntheke.ideenwolke.net/> - **Ideenwolke Lerntheke** Permanent link: **<https://lerntheke.ideenwolke.net/doku.php?id=wiki:selbstlern:grundlagen:ipados:erklaervideosmaus>** Last update: **2020/09/27 13:12**

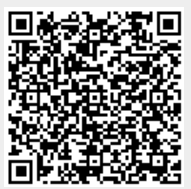